# Ändern der IP-Adresse des SCA ONA-Sensors

Inhalt

## **Einleitung**

In diesem Dokument wird beschrieben, wie Sie die IP-Adresse eines Secure Cloud Analytics ONA-Sensors ändern.

## Frage: Wie ändere ich die IP-Adresse meines Secure Cloud Analytics ONA-Sensors?

#### Antwort:

- Melden Sie sich bei der ONA Sensor CLI an.
- Erstellen Sie eine Sicherung der Datei in /etc/netplan/[Dateiname].yml.
	- sudo cp /etc/netplan/[Dateiname].yml /opt/obsrvbl-ona/[Dateiname].yml.bak
- Nano oder vi verwenden, um die Einrichtungsdatei für den Nettoplan zu bearbeiten
	- "sudo nano [Dateiname].yml"
	- Aktualisieren Sie die IP-Adresse und das Gateway, und speichern Sie die yml-Datei.
- Die neu aktualisierte Netzwerkplankonfiguration erneut anwenden
	- sudo netplan anwenden

Der Screenshot zeigt eine Beispielkonfigurationsdatei /etc/netplan/01-netcfg.yaml eines Laborsystems.

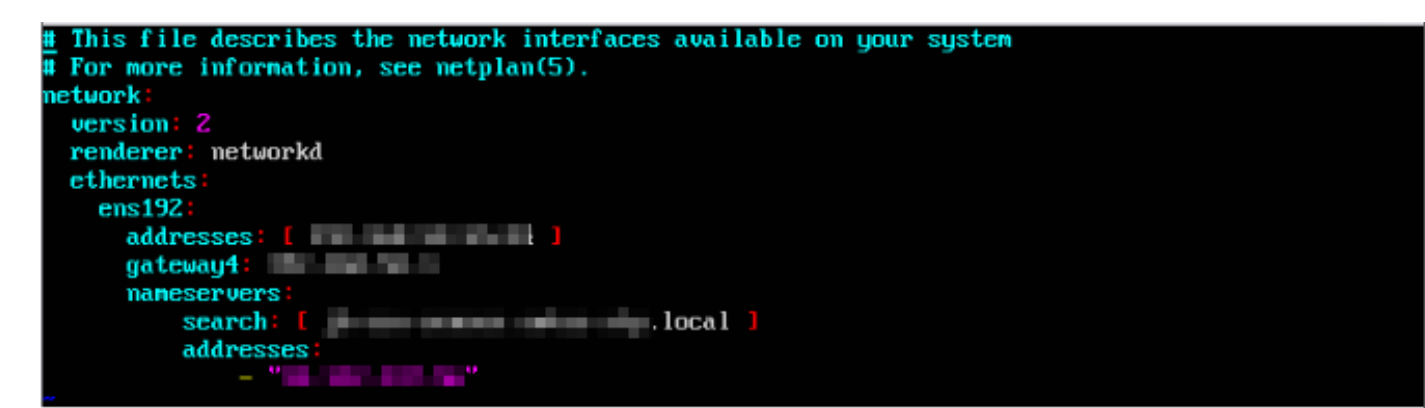

#### Informationen zu dieser Übersetzung

Cisco hat dieses Dokument maschinell übersetzen und von einem menschlichen Übersetzer editieren und korrigieren lassen, um unseren Benutzern auf der ganzen Welt Support-Inhalte in ihrer eigenen Sprache zu bieten. Bitte beachten Sie, dass selbst die beste maschinelle Übersetzung nicht so genau ist wie eine von einem professionellen Übersetzer angefertigte. Cisco Systems, Inc. übernimmt keine Haftung für die Richtigkeit dieser Übersetzungen und empfiehlt, immer das englische Originaldokument (siehe bereitgestellter Link) heranzuziehen.